## Merlin 23/24 Izvještaji

- [Merlin 23/24 Dovršenost e-kolegija](https://wiki.srce.hr/pages/viewpage.action?pageId=133008980)
- [Merlin 23/24 Dovršenost aktivnosti](https://wiki.srce.hr/pages/viewpage.action?pageId=133009007)

Nastavniku mogu biti vrlo korisni izvještaji koji mu omogućavaju detaljan uvid u svaku radnju koju je pojedini korisnik izvršio u e-kolegiju, vrijeme pristupa pojedinomu dijelu e-kolegija, podatak o IP-adresi s koje je korisnik pristupio i dr.

Nastavnik može pregledavati zbirne izvještaje o aktivnosti svih sudionika e-kolegija, a pristup je omogućen odabirom poveznice Izvještaji na naslovnoj stranici e-kolegija ili odabirom istoimene poveznice u bloku Administracija. Ostalim korisnicima taj pregled nije dostupan.

Pregled izvještaja o aktivnosti: Administracija → Administracija e-kolegija → Izvještaji.

Zapisi mogu biti filtrirani prema e-kolegiju, grupi, sudionicima, datumima, aktivnostima i dr.

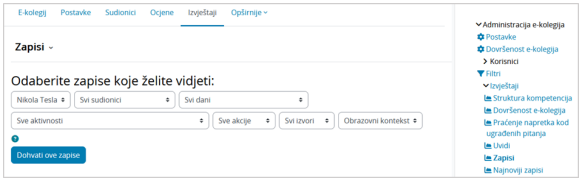

## Slika: Odabir prikaza željenih zapisa

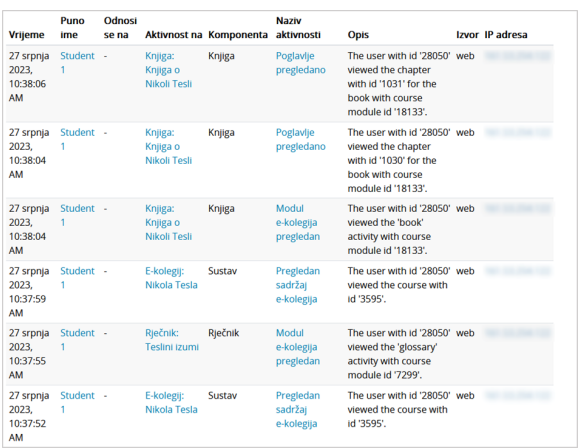

Slika: Prikaz najnovijih zapisa o korisnicima

Osim izvještaja o korisnicima, dostupni su i izvještaji o Aktivnosti na e-kolegiju. Ti izvještaji daju informaciju o pristupu korisnika svakoj aktivnosti koju je nastavnik uključio u pojedinu temu. Time je omogućen vrlo jednostavan pregled posjećenosti određenih sadržaja.

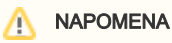

Za omogućavanje praćenja dovršenosti aktivnosti i ekolegija potrebno je u postavkama e-kolegija opciju Omogući praćenje dovršenosti postaviti na Da.

| Aktivnost na e-kolegiju »                                       |                                   |                                |                                                        |
|-----------------------------------------------------------------|-----------------------------------|--------------------------------|--------------------------------------------------------|
| > Filtriraj                                                     |                                   |                                |                                                        |
| Izračunato prema zapisima od Subota, 28. Siječanj 2023., 03:00. |                                   |                                |                                                        |
| <b>Aktivnost</b>                                                | Prikazi                           | <b>Povezani blog</b><br>zapisi | Zadnji pristup                                         |
| <b>图 Obavijesti</b>                                             | 243 pristup(a) za 6<br>korisnika  | ä,                             | srijeda, 5. srpnja 2023., 13:02 (21 dana<br>21 sat(a)) |
| Sve što niste znali o Nikoli Tesli                              |                                   |                                |                                                        |
| <b>M</b> Život Nikole Tesle                                     | 6 pristup(a) za 2<br>korisnika    | ×                              | četvrtak, 27. srpnja 2023., 10:37 (12<br>min 49 s)     |
| <b>M</b> Knjiga o Nikoli Tesli                                  | 405 pristup(a) za 6<br>korisnika  | ł,                             | četvrtak, 27. srpnja 2023., 10:38 (12<br>min 31 s)     |
| <b>Teslini izumi</b>                                            | 336 pristup(a) za 10<br>korisnika |                                | četvrtak, 27. srpnja 2023., 10:37 (12<br>min 42 s      |
| <b>O Nikoli Tesli u Sveučilišnoj knjižnici</b><br>Rijeka        | 31 pristup(a) za 6<br>korisnika   | ×                              | ponedjeljak, 3. srpnja 2023., 10:07 (24<br>dana)       |
| <b>D</b> Seminarski rad                                         | 27 pristup(a) za 3<br>korisnika   |                                | petak, 14. srpnja 2023., 09:43 (13 dana<br>1 sat)      |

Slika: Prikaz izvještaja o aktivnosti u e-kolegiju

Zapisima o aktivnostima pojedinoga korisnika nastavnik pristupa preko profila odabranoga korisnika.

Ako je nastavnik omogućio praćenje dovršenosti e-kolegija, dostupni su i dodatni izvještaji:

- **· Dovršenost e-kolegija** u svakome trenutku omogućava nastavniku uvid u napredak sudionika i postotak onih koji su zadovoljili kriterije za prolaz;
- **· Dovršenost aktivnosti** u svakome trenutku omogućava nastavniku uvid u dovršetak pojedine aktivnosti za svakog upisanog sudionika.

Dovršenost pojedinih aktivnosti, kao i cijeloga e-kolegija, korisna je studentima i nastavnicima. Nastavnici mogu postavljati kriterije za završetak aktivnosti/resursa i e-kolegija te pratiti napredak svakoga studenta tijekom pohađanja e-kolegija. Studentima je omogućeno kontinuirano praćenje vlastitoga napretka samostalnim označavanjem dovršenosti aktivnosti/resursa ili popunjavanjem uvjeta koje je postavio nastavnik gdje sustav označava aktivnost kao završenu.

Za aktivnosti u kojima je postavljen uvjet da ih studenti mogu ručno označiti kao dovršene, unutar aktivnosti prikazuje se dugme za ručno označavanje aktivnosti kao dovršene (Označi kao dovršeno), a kod aktivnosti u kojima je postavljen uvjet za dovršetak prikazuje se uvjet koji student mora ispuniti (npr. pregledati sadržaj, predati rad, dobiti ocjenu ili slično) da bi aktivnost bila označena kao dovršena.

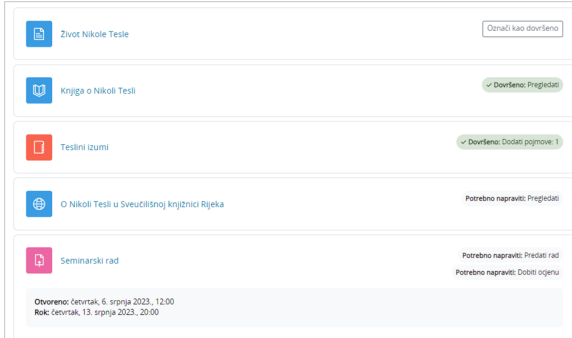

## Slika: Uvjeti za dovršetak aktivnosti

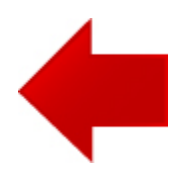

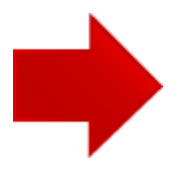